# **A Guide to Bloomberg and Datastream for OSU Ph.D Students in Macroeconomics and International Economics[1](#page-0-0)**

#### **Abstract**

-

Bloomberg and Datastream are independent, paid data services that provide both current and historical financial and economic data. The two services are aimed mainly at professionals in the financial industry. Nonetheless, both services contain a wealth of data that is useful to researchers. Also, both services are available to OSU students at on-site terminals at the Business School Library. There is little to no documentation available there. This manual: (i) gives an overview of both services; (ii) explains operationally how to use and download data; (iii) provides an annotated bibliography for further information on using each service; (iv) provides many examples of macro and international series available and how to locate the series.

<span id="page-0-0"></span><sup>1</sup> This report was prepared by Shuhei Takahashi and Bill Dupor with support from the Ohio State Economics Department. Comments are welcome. February 2009.

# **Contents**

- **1. What are Datastream and Bloomberg?**
- **2. How to Get Started**
- **3. Basic Instructions: From Finding to Downloading Data**
- **A. Datastream**
- **B. Bloomberg**
- **4. Annotated Bibliography** 
	- **A. Datastream**
- **B. Bloomberg**
- **5. Examples of Available Data**
- **6. Deficiencies**

**7. Appendix: Other Commonly Used Data by Macroeconomists and International Economists** 

#### **1. What are Datastream and Bloomberg?**

They are very useful databases for economic and financial data. For general descriptions, please see the following page.

#### <http://fisher.osu.edu/library/databases/inhouse.htm>

#### **2. How to Get Started**

Datastream and Bloomberg are available only at the Business School Library. Just go to the terminal of each database. There is no need to go to the library counter and both are free.

Datastream is available at Computer #4. Neither Login nor Password is required. Just double-click Datastream's icon and then it will start. In order to log off, just close the window. The Internet is available at the terminal and so you can send data by email. Of course, you can also save data in your flash drive. You can access the online manual and tutorial by clicking on **Help**. You may want to use the help line at 800-443-6850.

Bloomberg is available at Computer #1. Both Login and Password are 123. Press the red <CONN DELT> key first. Then, type Login and Password and press the green <GO> key. It is often already logged in by a former user, though. In order to log off, press the red <CONN DELT> key. Internet explorer is not available at this terminal and thus you need a flash drive to save data. By pressing <HELP><HELP> twice, you can access the online help.

#### <span id="page-3-0"></span>**3. Basic Instructions: From Finding to Downloading Data[2](#page-3-0)**

Let us explain how to find a series and then download the data in Excel. Although specific steps may depend on the data you need, the following procedure can be widely applied to data that we are interested in.

#### **A. Datastream**

**Step 1:** Select a category from "Data Categories." By holding the mouse over the category you selected, you can choose "Help Browse," "Criteria Search," or "Explorer" to find a specific series. Note that all of them are not necessarily available for every category. Find and click the mnemonic for the data you want.<sup>[3](#page-3-0)</sup> Now you have chosen the series.

**Step 2:** In "Analysis," you need to choose the output format and report type. For example, you can choose time-series data or a chart of it. Note that available formats also depend on categories and data. Now you have chosen how to present your data.

**Step 3:** If you choose time-series data, you need to select frequency, etc in the "Setting" area. You may also need to choose "Datatype" if applicable.<sup>[4](#page-3-0)</sup> Now you have specified the details of your output.

**Step 4:** If you click "Run Now," you should see the result in "Output Window."

**Step 5:** From Tools  $\Rightarrow$  Transfer, you can download the output to Excel, Word or PowerPoint.

#### **B. Bloomberg**

-

<sup>2</sup> The explanation here mainly follows "Database Guide Datasteam" and "Database Guide Bloomberg" by Jackson Library at Stanford University. Hence, this section may be redundant. See the annotated bibliography below.

<sup>&</sup>lt;sup>3</sup> For example, if you need unemployment rates in the United States, type "unemployment rate" in "Name" and "united states" in "Market." Then, you will find 227 different unemployment rate series. If you already know the mnemonic of the data, you can just type it in "Enter Series" with checking "Expert."

<sup>4</sup> For example, when you choose a stock price index, "Datatype" may include PI (Price Index), PH (High Price), etc.

<span id="page-4-0"></span>**Step 1:** Select "Market Sector" by pressing one of the yellow keys and then press <GO>. "Market Sector" works like "Data Categories" in Datastream. This step takes you to one of the sectors. Example: <INDEX> <GO>.

**Step 2:** Type **TK** and press <GO> and then the ticker search screen appears. You can also click **Ticker** on the screen. Find the ticker for the data you want.<sup>[5](#page-4-0)</sup> Clicking it leads you to the screen for the data description, which varies across data. If you already know the ticker, just type it and press <GO>. Now you are at the specific series you want.

**Step 3:** Now you are ready to analyze the series. If you want to see the historical series, type **HP** and press <GO>. If you want to see a time-series graph, type **GP** and press <GO>. If you want to return to the data description, type **DES** and press <GO>. There are many other functions.

**Step 4:** Although Step 3 allows us to look at the series, it is more convenient if we could download it in Excel. In order to download the data in Excel,

1) Open Excel

-

- 2) Choose "Import Data" from "Bloomberg" in the toolbar
- 3) Choose "Historical End of Day"
- 4) Security identifier = Ticker (e.g. HPI NE)

Market sector = market sector (e.g. INDEX)

Identifier type  $=$  Ticker-Exchange

- Click "Add" and then "Next"
- 5) Field source = Bloomberg Fields Categories  $\Rightarrow$  Market Activity  $\Rightarrow$  Last $\Rightarrow$  Last Price<sup>[6](#page-4-0)</sup> Click "Add" and then "Next"
- 6) Follow instructions and obtain the data

<sup>5</sup> Note that all the series, not only individual stocks, have their own ticker.

<sup>6</sup> Since many data series are not prices, "Last Price" should then be interpreted as "most recent data."

## **4. Annotated Bibliography**

There are several useful references on the Web. This section introduces some of them.

## **A. Datastream**

1. "Database Guide Datastream" by Jackson Library at Stanford University, Last updated 11/04/2008

<http://www.gsb.stanford.edu/Library/articles/databases/dbguides/Datastream.pdf>

Most references available on the Web explain how to use older versions of the database. This newly updated guide is very helpful for those who have never used Datastream before. It explains everything you need in order to start using the database with a lot of illustrations and examples. Because it was recently updated, the explanation is applicable to the terminal at the Business School Library.

2. "Datastream Advance 4.0 Search Guide" by James A. Gibson Library at Brock University, August 2007.

<http://www.library.brocku.ca/guides/dstream.pdf>

This guide is similar to the one above and also applicable to the terminal at the Business School Library. It particularly explains how to use the search engine of the database.

3. "Data Coverage" by Thomson Financial, 08/2007. <http://www.datastream.com/resources/Thomson%20Datastream%20Content.pdf>

You may want to know which category you should choose for a particular series. Given the large number of series available in Datasteream, it is impossible to explain all of them. "Data Coverage" by Thomson Financial gives helpful tips. But, the categorization is slightly different from that of the terminal at the Business School Library.

4. "Datastream Advance 4.0 User Guide Issune 1" by Thomson Financial Limited 2001 (downloadable from Boston College)

<http://libguides.bc.edu/data/files/859/Datastream%20User%20Guide.pdf>

This 188-page guide explains how to use the database in detail. The problem is that it explains the older version and thus may not be directly applicable to our terminal. Nevertheless, some people might find it helpful.

#### **B. Bloomberg**

1. "Bloomberg 101" by Lippincott Library at the Wharton School <http://gethelp.library.upenn.edu/guides/business/bloomberg.ppt>

As the title suggests, this PowerPoint presentation is perfect for a quick start. It explains the unique keyboard navigation of Bloomberg with illustrations. Sample searches include economic data, such as unemployment rates and CPI, as well as individual stocks and bonds.

2. "Database Guide Bloomberg" by Jackson Library at Stanford University, Last updated on 09/03/2008

<http://www.gsb.stanford.edu/library/articles/databases/dbguides/bloomberg.pdf>

This guide is very helpful for those who have never used Bloomberg before. It explains everything you need in order to start using the database with a lot of illustrations and examples. However, some explanations do not work for the terminal at the Business School Library. In addition, the focus is on data on individual stocks and thus not closely related to macro data. Furthermore, little information is available on how to download data in Excel.

3. "Bloomberg Basic Manual" by Bloomberg LP, Last updated on 05/18/2004. <http://firestone.princeton.edu/econlib/blp/docs/bloombergmanuallehighuniversity.pdf>

This document gives detailed explanations on how to use each "Market Sector" (i.e. category). It also suggests which "Market Sector" we should use for a particular series even though the explanation is not complete. The history of Bloomberg is also included for interested readers.

4. QCF Lab, Georgia Institute of Technology, Atlanta. <http://www.qcf.gatech.edu/academic/Bloomberg/>

This site contains several word documents about using Bloomberg. An example is "Bloomberg Documentation Data Download." These materials are for advanced users.

5. "Bloomberg Help Guide" by the Business and Economics Library at Columbia University and "Bloomberg Help Guide" by Lippincott Library at the Wharton school. <http://www.columbia.edu/cu/lweb/indiv/business/guides/bloomberg.html> <http://gethelp.library.upenn.edu/guides/business/bloombergguide.html>

These two sites are almost identical. They provide quick references for basic commands. They are particularly helpful for those who are interested in finance.

6. "Bloomberg Tutorial" by Western Libraries at the University of Western Ontario. <http://www.lib.uwo.ca/business/bloomtutor.html>

This site is very helpful because it provides many commands that we can use for each "Market Sector" (i.e. category).

# **5. Examples of Available Data**

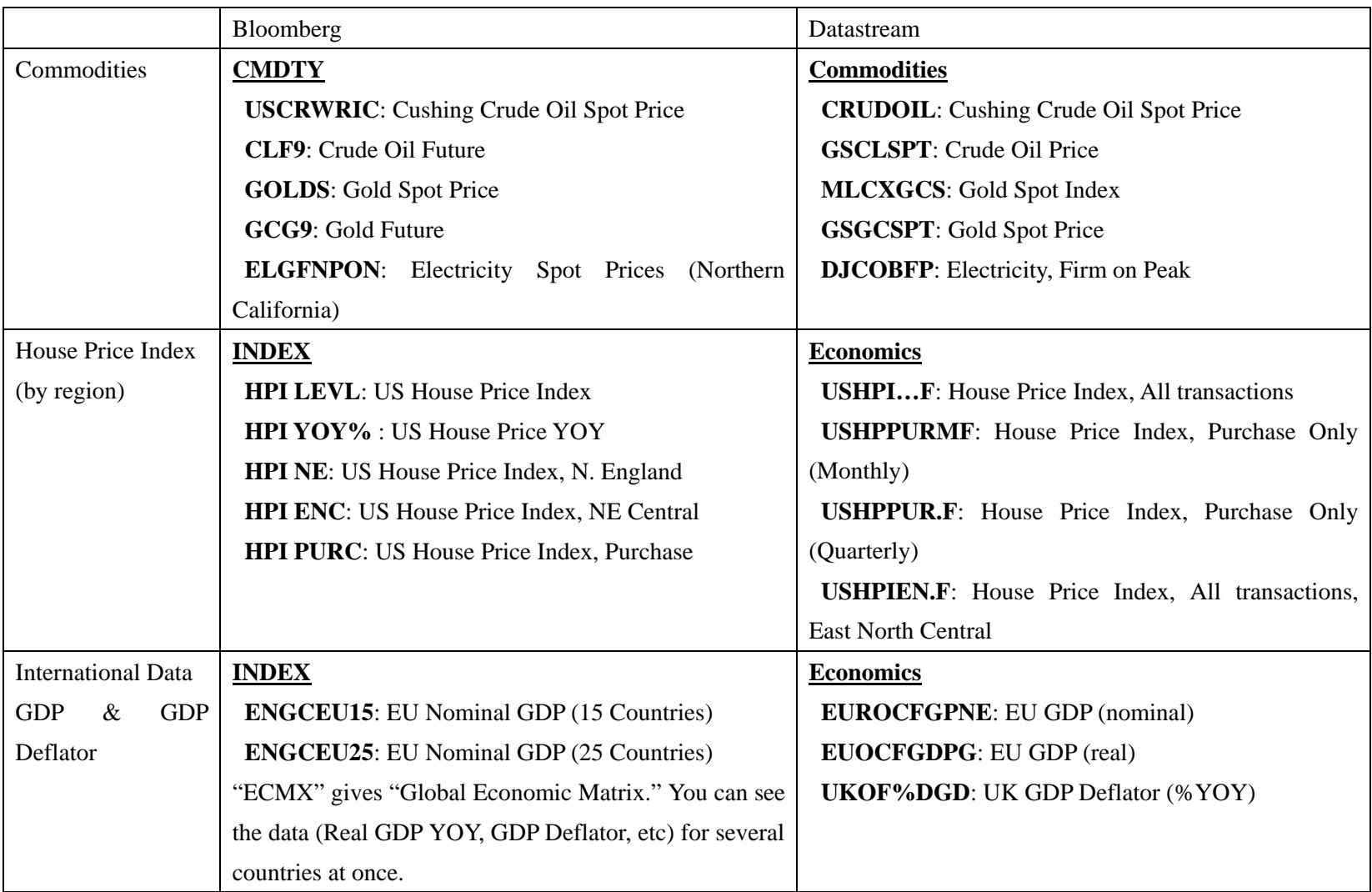

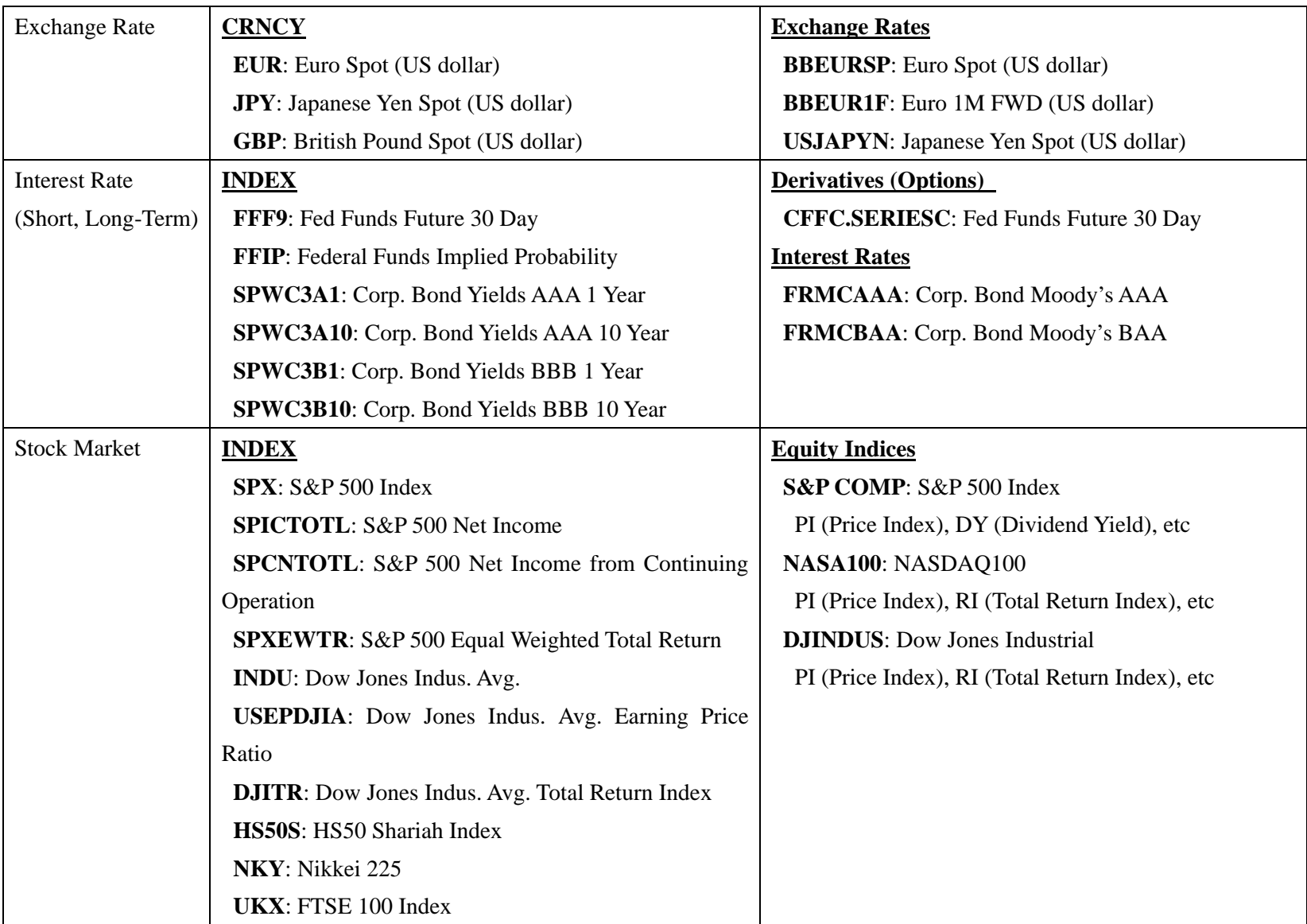

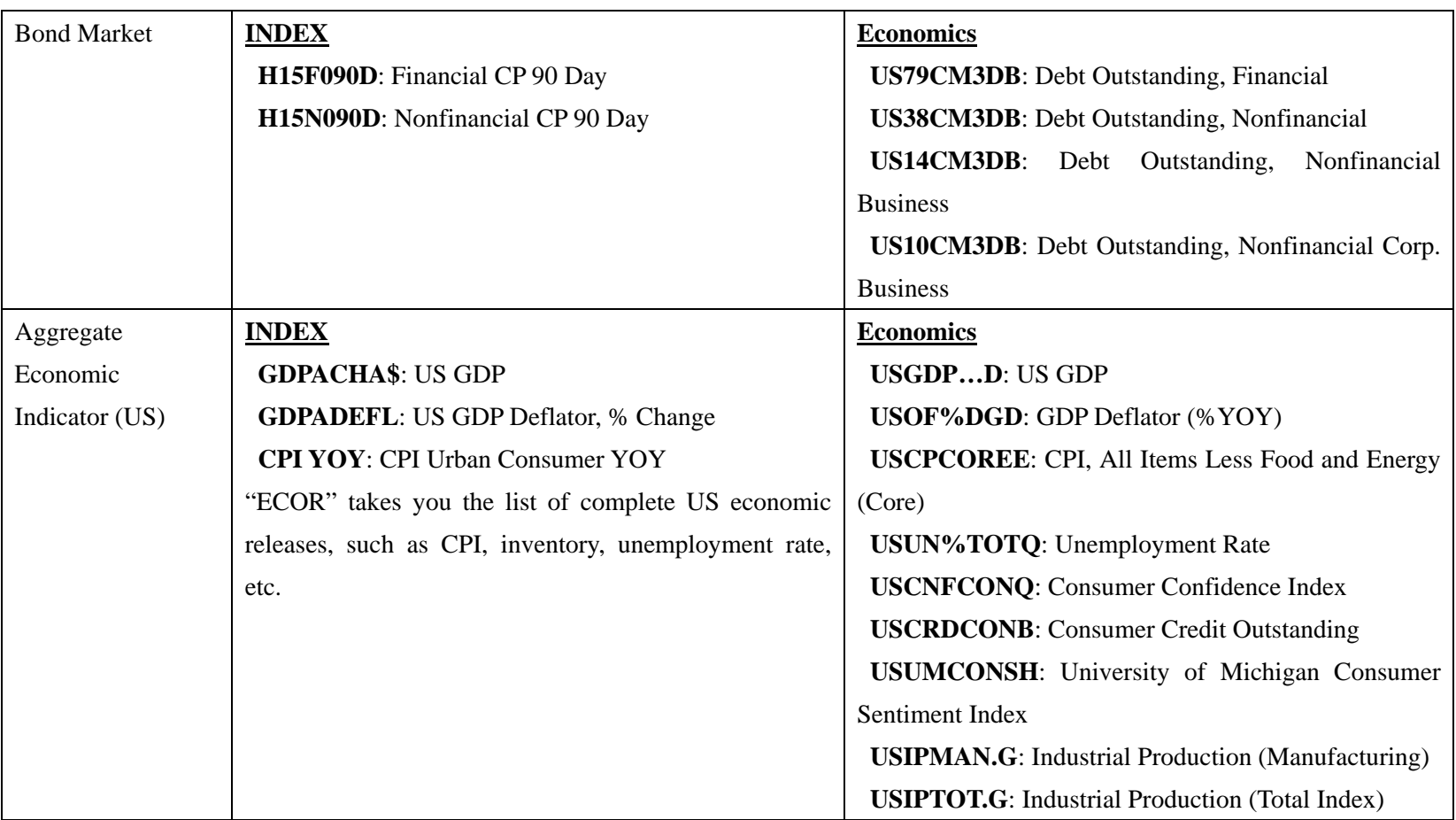

**Bold** represents "Market Sector" in Bloomberg and "Data Category" in Datastream. **Bold** represents "Ticker" in Bloomberg and "Mnemonic" in Datastream.

#### **6. Deficiencies**

Bloomberg and Datastream are used mainly by professionals in the financial industry. As such, their data focuses mainly on asset prices rather than quantities. While there is a substantial amount of quantity data available here (as well as the free data sources listed in the appendix), there are deficiencies.

One important example is COMPUSTAT. This paid service is not available, as far as we know, to OSU Economics grad students. For every publically traded company in the U.S., COMPUSTAT contains earnings, employment, investment and inventory data. This is very useful to researcher doing disaggregate firm level data.

Another example is CRSP. CRSP contains data on public traded firms that extends back beyond the series contained in Bloomberg and Datastream.

# **7. Appendix: Other Commonly Used Data by Macroeconomists and International Economists**

1. FRED—basic aggregate macro/international data collected from a variety of original sources, well organized, updated quickly

*Series*: price level and output (aggregate and by GDP component), exchange rates, interest rates, labor, monetary aggregates, some regional data *Period:* mainly post-WWII, monthly, quarterly, annual *Website*: research.stlouisfed.org/fred2/

2. Bureau of Economic Analysis—key source for national and regional output data, international and industry data, well organized, easy to download specific series

*Series*: GDP, income, expenditures, balance of payments, trade in goods and services, also data broken down by region and industry

*Period*: varies, quarterly and annual *Website*: www.bea.doc.gov/

3. Industrial Production and Capacity Utilization--manufacturing, mining, electric and gas utilities, capacity index, which is an estimate of sustainable potential output; industrial production is only quality measure of part of GDP at monthly level; collected by Federal Reserve Board

*Series*: see above

*Period*: earliest begins in 1917 until present, monthly

*Website*: www.federalreserve.gov/releases/g17/

4. Input-Output Tables-- how industries interact at the detailed level; i.e. approximately 500 industries provide input to, and use output from, each other to produce gross domestic product, extremely detailed tables available every five years; maintained by Bureau of Economic Analysis

*Series*: see above *Period*: 1947-2002, annual and every five years *Website*: [www.bea.doc.gov/bea/dn2.htm](http://www.bea.doc.gov/bea/dn2.htm)

5. Greenbook Data Sets--several different data sets containing projections from the Federal Reserve's Greenbook, Greenbook used internally by the FOMC preceeding each meetings; maintained by Philadelphia Federal Reserve

*Series*: inflation, GDP, unemployment, consumer spending, many others *Period*: 1965-1999, approximately six times per year, at least temporarily discontinued *Website*: <http://www.phil.frb.org/econ/forecast/greenbookdatasets.html>

6. Livingston Survey--oldest continuous survey of (professional and academic) economists' expectations; summarizes the forecasts of economists from industry, government, banking, and academia; maintained by the Philadelphia Federal Reserve Bank

*Series*: inflation, interest rates, GDP growth, unemployment

*Period*: post-WWII to present, bi-annually

*Website*: [www.phil.frb.org/econ/liv/](http://www.phil.frb.org/econ/liv/)

7. Survey of Consumer Finances—household level data on balance sheet, pension, income, and other demographic characteristics of U.S. families; very widely used in research on consumption and savings; unwieldy because of data's level of detail; collected by the Federal Reserve Board

*Series*: many, includes demographic traits, family income, net worth, housing status, breakdown of savings by type of financial account, breakdown of debt by type *Period*: 1962-present, three times per year *Website*: www.federalreserve.gov/pubs/oss/oss2/scfindex.html

8. International Financial Statistics—macro and financial statistics for each country, seeks to standardize definitions of various series across countries, I don't have much experience with this data, compiled by the International Monetary Fund

*Series*: many, includes GDP and components, inflation, interest rates, exchange rates *Period*: not sure

*Website*: not publicly available, a few professors here have subscriptions to monthly CD ROM, ask around

9. Penn World Tables—purchasing power parity and national income accounts converted to international prices for 168 countries for some or all of the years 1950-2000; constructed at Univ. of Pennsylvania

*Series*: many, including GDP, consumption, investment, government spending, capital stock, demographics

*Period*: 1950-2000, annual

*Website*: pwt.econ.upenn.edu/

10. Scanner Micro Price Data—scanners read the price from UPC labels on products, this data records the price of goods at grocery stores to construct a detailed time series for many individual products at different locations. Actually two separate data collections; warehoused by the Univ. of Chicago School of Business; macroeconomists use data to evaluate various models of nominal frictions

*Series*: good, location, date specific nominal prices *Period*: varies across two datasets, weekly *Website*: gsbwww.uchicago.edu/kilts/research/index.shtml

11. Survey of Consumers—household survey about expectations for future personal and aggregate economic variables at horizons up to one year, most reported variable in press is index of consumer sentiment; collected by the Univ. of Michigan

*Series*: personal income, inflation, current financial situation compared to a year ago, etc.

*Period*: 1955 to 1977 quarterly; afterwards monthly

*Website*: [www.sca.isr.umich.edu/main.php](http://www.sca.isr.umich.edu/main.php)

12. Bureau of Labor Statistics—vast amount of aggregate, state and sector data on prices, consumer expenditures, wages, employment, productivity; also maintains the National Longitudinal Survey (NLS)

*Series*: many including sectoral and state unemployment rate, wage by industry and state, producer price index, export/import price indices

*Period*: varies

*Website*: stats.bls.gov/

13. NBER Productivity Database—output and input data for manufacturing industries at 4-digit SIC level of disaggregation, approximately 450 industries

- *Series*: output, employment, payroll and other input costs, investment, capital stocks
- *Period*: 1958-1996, annual
- *Website*: www.nber.org/nberprod/